# **HSI/HTAR Build and Installation**

**Hierarchical Storage Interface, Version 10.2.0, 16 Feb 2023**

#### **HSI/HTAR Build and Installation**

Hierarchical Storage Interface, Version 10.2.0, 16 Feb 2023

#### **Table of Contents**

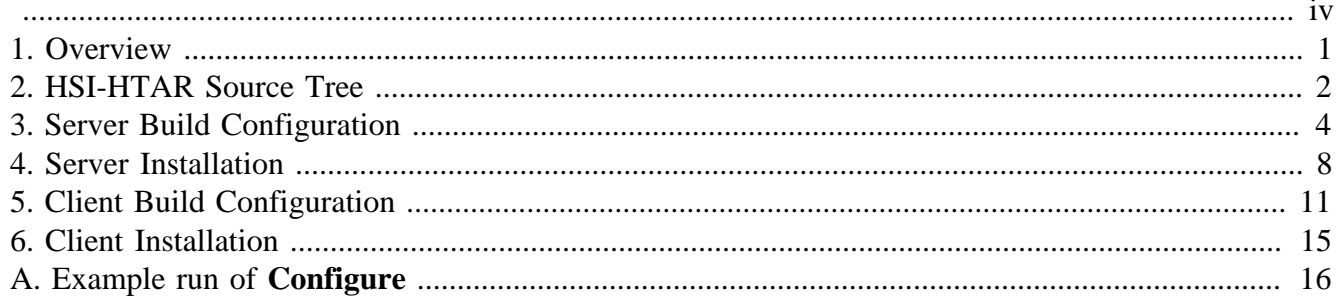

<span id="page-3-0"></span>**Copyright notification.** Copyright © 1992-2023 International Business Machines Corporation, The Regents of the University of California, Los Alamos National Security, LLC, Lawrence Livermore National Security, LLC, Sandia Corporation, and UT-Battelle.

All rights reserved.

Portions of this work were produced by Lawrence Livermore National Security, LLC, Lawrence Livermore National Laboratory (LLNL) under Contract No. DE-AC52-07NA27344 with the U.S. Department of Energy (DOE); by the University of California, Lawrence Berkeley National Laboratory (LBNL) under Contract No. DE-AC02-05CH11231 with DOE; by Los Alamos National Security, LLC, Los Alamos National Laboratory (LANL) under Contract No. DE-AC52-06NA25396 with DOE; by Sandia Corporation, Sandia National Laboratories (SNL) under Contract No. DE-AC04-94AL85000 with DOE; and by UT-Battelle, Oak Ridge National Laboratory (ORNL) under Contract No. DE-AC05-00OR22725 with DOE. The U.S. Government has certain reserved rights under its prime contracts with the Laboratories.

**DISCLAIMER.** Portions of this software were sponsored by an agency of the United States Government. Neither the United States, DOE, The Regents of the University of California, Los Alamos National Security, LLC, Lawrence Livermore National Security, LLC, Sandia Corporation, UT-Battelle, nor any of their employees, makes any warranty, express or implied, or assumes any liability or responsibility for the accuracy, completeness, or usefulness of any information, apparatus, product, or process disclosed, or represents that its use would not infringe privately owned rights.

**Trademark usage.** High Performance Storage System is a trademark of International Business Machines Corporation.

IBM is a registered trademark of International Business Machines Corporation.

IBM, DB2, DB2 Universal Database, AIX, pSeries, and xSeries are trademarks or registered trademarks of International Business Machines Corporation.

AIX and RISC/6000 are trademarks of International Business Machines Corporation.

UNIX is a registered trademark of the Open Group.

Linux is a registered trademark of Linus Torvalds in the United States and other countries.

Kerberos is a trademark of the Massachusetts Institute of Technology.

Java is a registered trademark of Oracle and/or its affiliates.

ACSLS is a trademark of Oracle and/or its affiliates.

Microsoft Windows is a registered trademark of Microsoft Corporation.

DST is a trademark of Ampex Systems Corporation.

Other brands and product names appearing herein may be trademarks or registered trademarks of third parties.

# <span id="page-4-0"></span>**Chapter 1. Overview**

The general steps for building and installing the HSI-HTAR interface are similar to other software packages. They are as follows and provide the general organization of this document:

- 1. Obtain HSI-HTAR source tree
- 2. Run ./Configure (see Appendix A)
- 3. Perform installation of server and client

#### <span id="page-5-0"></span>**Chapter 2. HSI-HTAR Source Tree**

The source code for the HSI-HTAR client can be obtained from HPSS Admin Wiki as a tarball:

https://hpss-collaboration.clearlake.ibm.com/adminwiki/doku.php?id=start

Select the "docs" folder then select the "tar\_file" folder. Select the appropriate HSI-HTAR release from the list.

```
NOTE: HSI-HTAR 6.3 U2 is compatible with HPSS 7.5.3.
       All following HSI-HTAR versions will match the HPSS version
       that it is compatible with.
```
The following command shows how to unpack the first tarball.

tar -xvzf <hsi version #> X.X.tar

The tarball will further unpack into two gzip compressed files:

```
Server: hsihtarsrvr.<hsi version #>.tar.gz (previously X.X.hsigwd.tar.gz)
Client: hsihtarclnt.<hsi version #>.tar.gz (previously X.X.tar.gz)
```
The hsihtarclnt.tar.gz file can be installed separately on the client. To get a complete source tree, uncompress hsihtarclnt.tar.gz, and then hsihtarsrvr.tar.gz.

For HSI-HTAR version 9.X and later, the resulting source tree should look similar to the one below.

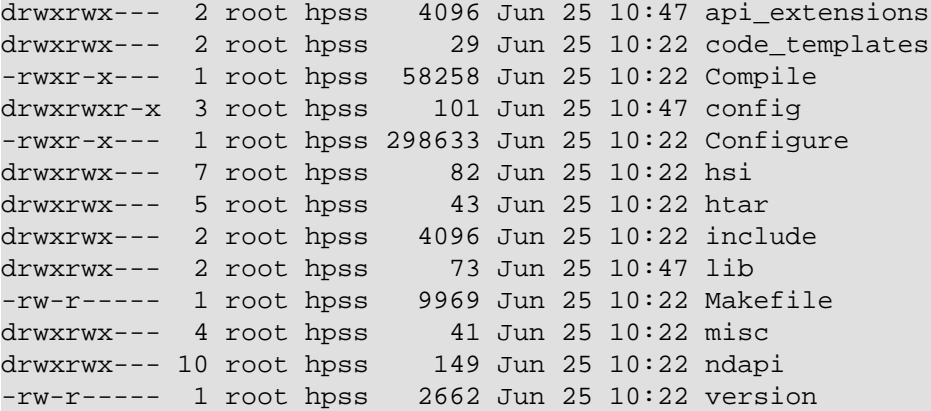

For hsihtar 6.3, the resulting source tree should look similar to the one below.

```
lrwxrwxrwx 1 root hpss 21 Nov 9 17:20 api_extensions -> api_extensions.6.3.0/
drwxr-xr-x 1 root hpss 936 Nov 9 17:20 api_extensions.6.3.0
drwxr-xr-x 1 root hpss 30 Nov 9 17:20 code_templates
-rwxr-xr-x 1 root hpss 57430 Jun 10 2019 Compile
drwxr-xr-x 1 root hpss 54 Nov 9 17:20 config
-rwxr-xr-x 1 root hpss 298396 Jun 10 2019 Configure
lrwxrwxrwx 1 root hpss 10 Nov 9 17:20 hsi -> hsi.6.3.0/
drwxr-xr-x 1 root hpss 66 Nov 9 17:20 hsi.6.3.0<br>1rwxrwxrwx 1 root hpss 11 Nov 9 17:20 htar -> h
                         11 Nov 9 17:20 htar -> htar.6.3.0/
drwxr-xr-x 1 root hpss 26 Nov 9 17:20 htar.6.3.0
drwxr-xr-x 1 root hpss 790 Nov 9 17:20 include
drwxr-xr-x 1 root hpss 12 Nov 9 17:20 lib
-rw-r--r-- 1 root hpss 8864 Jun 10 2019 Makefile
drwxr-xr-x 1 root hpss 38 Nov 9 17:20 misc
```
lrwxrwxrwx 1 root hpss 11 Nov 9 17:20 ndapi -> ndapi.6.3.0<br>drwxr-xr-x 1 root hpss 142 Nov 9 17:20 ndapi.6.3.0 142 Nov 9 17:20 ndapi.6.3.0

Refer to the HSI-HTAR 9.2 Release Notes for prerequisites and packages supported and required to build and install HSI-HTAR.

Proceed to the next two chapters if you plan to build and install HSI-HTAR server components. However, if you are only interested HSI-HTAR client components, skip to the Client Build Configuration chapter.

## <span id="page-7-0"></span>**Chapter 3. Server Build Configuration**

The server build will need *both* client and server tarballs. Build configuration is primarily done through a Perl script called **Configure**. To run the **Configure** script, change the directory into the HSI HTAR source tree, and do the following:

```
cd <hsi version #>
./Configure
```
This script will present the user with questions regarding build system configuration options. The questions are grouped into various sections, with section headers that explain the nature of the questions that follow. To cancel out of the **Configure** script use <ctrl-c>.

An example of running this script is given in Appendix A to follow along. The proceeding instructions highlight areas that require special attention or to show differences between a server build versus a client build.

After the welcome screen, a list of configuration choices is presented. For server build, select option 2 (server) or option 3 (both client and server) For purposes of this example, option 3 (both client and server) is used.

```
Would you like to configure the HSI client packages, the server package,
or both?
Enter 1 : to configure just the client
        2 : to configure just the server
        3 : to configure both client and server
Enter selection: Choose 2 or 3 for a server build configuration
```
The next set of questions deal with configuring encryption/decryption cipher methods. You must choose either the default setting (yes) or at least one of the ciphers to enable authentication: GARBLE, AES, Blowfish, or 3DES cipher.

Default Cipher Method Settings

GARBLE cipher................. enabled AES cipher................... enabled Blowfish cipher............... enabled 3DES cipher................... enabled

Use above settings? (yes/no) [yes]: Choose default yes or at least one of the four, GARBLE, AES, Blowfish, or 3DES

The next set of questions deal with authentication methods. Note that if a site plans to use the SU/SUDO feature, the COMBO authentication method must be enabled during the Configuring Authentication Method Items step.

NOTE:

 If you are planning on using RSA Securid fobs, you must enable the COMBO authmethod, below.

Note: Enter "no" below if you would like an explanation of

 each method, as well as an option to enable/disable it. You can just enter "yes" at this point to use the default settings. Default Authmethod Settings COMBO authmethod........... disabled GLOBUS GSI authmethod...... disabled IDENT authmethod........... disabled KERBEROS authmethod........ disabled KEYTAB authmethod.......... disabled MUNGE authmethod........... disabled PAM authmethod.............. disabled Use above settings? (yes/no) [yes]: Type "no" to change the settings. This will cycle through each authmethod and ask if you wish to enable.

Choose the settings that make sense for your site. In this example, Kerberos authentication method with kerberos-style keytabs is enabled.

++++++++++++++++++++++++++++++++++++++++++++++++++++++++++++++++++++

The "KERBEROS" authmethod allows users to automatically authenticate without requiring a password, after they use the Kerberos "kinit" command to create a ticket-granting ticket. This method requires the Kerberos package to be installed. Both MIT and Heimdal Kerberos as recognized, although Heimdal Kerberos has not yet been tested.

This method must be enabled in order to enable the "keytab" authentication method for use with kerberos-style keytabs. It is \_not\_ required if you are planning to enable the "keytab" authentication method just for unix-style keytabs.

Enable "KERBEROS" authmethod? (yes/no) [yes]: Choose "yes" to enable kerberos

++++++++++++++++++++++++++++++++++++++++++++++++++++++++++++++++++++

The "KEYTAB" authmethod allows users to authenticate automatically without requiring a password, after they either use the kerberos <ktutil> or the <hpss\_unix\_keytab> program (if using unix authentication) to extract a "keytab" file containing their encrypted password. This method requires the Kerberos authmethod to be enabled if using kerberos-style keytabs.

Enable "KEYTAB" authmethod? (yes/no) [yes]: Type "yes" to enable

During the Configuring API Library-Specific Items stage, make sure the NDAPI\_SERVER\_HOST field is populated with the server host full name. It will be blank for first time through or if the hsi\_pkg\_includes is deleted under the config directory.

```
++++++++++++++++++++++++++++++++++++++++++++++++
      Configuring API Library-Specific Items
++++++++++++++++++++++++++++++++++++++++++++++++
In the next screen you will be given the option of changing items that
are specific to the HSI Gateway Client API Library.
Once you have made all the changes that you wish to make (if any),
enter "a" at the prompt to continue.
Press <enter> to continue to the next screen:
If you wish to change an item, enter "c" followed by an optional
```

```
space and the item number, or just the item number.
For example:
     "2" or "c 2" or "c2"
If you would like to get help on an item, enter "h" followed by
an optional space and the number, for example:
     "h 3" or "h3"
  1 MAX_RESTRICTED_PORT .........65535
 2 MIN RESTRICTED PORT ........0
  3 NDAPI_DEFAULT_ADDR_FAMILY ...ipv4_only
  4 NDAPI_DEFAULT_AUTH_TYPE .....PAM,COMBO,KEYTAB,KRB_PREEXIST,KERBEROS
  5 NDAPI_LOCAL_LOGFILE ........./dev/null
 6 NDAPI SERVER HOST ..........
 7 NDAPI SERVER_PORT ...........1217
[a=accept] [c N] or [N]->change item N [h N]->help for item N]
Your choice: Type c 6 to add the server full name.
```
Type in the the server host full name when presented with the following prompt:

NDAPI\_SERVER\_HOST Current setting: [] Enter new setting: (e.g. elayne.clearlake.ibm.com)

Then press "a" to accept.

Once all the configuration prompts have been completed, **Configure** prompts to allow you to go back and make changes by letting you edit the configuration file directly. If you are satisfied with the choices and answers provided, then press *Enter* to accept the default selection of "no".

```
Writing Makefile include file (config/hsi_pkg_includes)
Creating symlink (config/mach_compile_flags) for linux
... Removing existing symlink
Would you like to edit the configuration file? (yes/no) [no]:
Would you like to compile now? (yes/no) [yes]:
```
This indicates that the configuration is done, and the build is beginning.

The build configuration is stored in the following files, after the initial run of **Configure**:

```
<hsi version #>/config/hsi_pkg_includes
<hsi version #>/config/globus_makefile_defs
```
These files constitute the build configuration. They are read on subsequent runs of **Configure**, so that previous answers are retained in config/hsi\_pkg\_includes file. Once created, these files can be updated manually and used to automate the configuration and build process, if needed.

It is not necessary to run **Configure** and reconfigure the build if a subsequent rebuild is desired. Simply run:

```
usage: Compile [-h] [-a ARCH] [-b BDIR] [-c CFILE] [-client] [-docs] [-noarch]
                [-pkg] [-server] [-ssl SSLDIR]
Compile -- wrapper to build HSI/HTAR software
```

```
Optional arguments:
  -h, --help show this help message and exit
 -a ARCH Build Platform Architecture
  -b BDIR User Build Directory. Should be a scratch directory or not
              exist
  -c CFILE A Configuration file. Works best as an absolute path
  -client Build Client
  -docs Build Formatted Documentation
  -noarch Creates the noarch RPM packages associated with HSI-HTAR. This
               option implies -pkg
  -pkg Creates the native installation package (i.e. RPM) for the
               build platform.
  -server Build Server (hsigwd)
  -ssl SSLDIR OpenSSL Installation Directory
```
Note: The user build directory must be empty or does not exist in order for the compile to execute.

After a build using the default build directory (no options specified), the server and client executables are located at:

```
<hsi source directory>/bld-<hostname>-<architecture>-<OSversion>/bin/
hpss_hsigwd.<hsi version #>
```
After a build using the default build directory (no options specified), the hsi and htar executables are located at:

<hsi source directory>/bld-<hostname>-<architecture>-<OSversion>/bin/hsi

<hsi source directory>/bld-<hostname>-<architecture>-<OSversion>/bin/htar

If the Kerberos authentication was configured, there will be an additional executable called:

```
<hsi source directory>/bld-<hostname>-<architecture>-<OSversion>/bin/
hsigwd kchild.<hsi version #>
```
If the Globus authentication was configured, there will be an additional executable called:

```
<hsi source directory>/bld-<hostname>-<architecture>-<OSversion>/
hsigwd_gsichild.<hsi version #>
```
Example run of Compile with -b, -server, and -client options:

\$ ./Compile -b /tmp/hsi\_server\_client -server -client

After a build using the -b, -server, and -client options, the server, hsi, and htar executables are located:

/tmp/hsi\_serverclient/bin/hpss\_hsigwd.9.2.0

```
/tmp/hsi_serverclient/bin/hsi
```

```
/tmp/hsi_serverclient/bin/htar
```
## <span id="page-11-0"></span>**Chapter 4. Server Installation**

The HSI/HTAR server is invoked via **xinetd**. It needs to run on a machine that has access to an HPSS instance's configuration files, typically found in /var/hpss/etc. The machine also has to have runtime access to the HPSS API libraries, typically located in /opt/hpss/lib.

The following steps need to be completed in order to run the HSI-HTAR server. Some example commands are given with each step. They typically run as root. Some examples of the various system configuration files needed for a server installation can be found at <hsi version #>/misc/templates.

In our example moving forward, soft link paths to the executables will be used and are mapped in the following manner:

```
/opt/hsi -> /hsihtar_src/9.2/bld-elayne-linux_ppc64le-redhat7.9/bin/hssi
/opt/hsigwd -> /hsihtar_src/9.2/bld-elayne-linux_ppc64le-redhat7.9/bin/hpss_hsigwd.9.2.0
```
• Configure the server log. Create the ndapi log directory based on the HSI configuration. The default location of HSIGWD\_LOG\_DIR is /var/hpss/ndapi.

```
cd /hsihtar_src/X.X/config
root@elayne > grep HSIGWD_LOG_DIR hsi_pkg_includes
HSIGWD_LOG_DIR = /var/hpss/ndapi
#If /var/hpss/ndapi does not exist create it
root@elayne > mkdir /var/hpss/ndapi
```
• Modify the syslog utility configuration as needed, and restart the syslog service.

```
If using rsyslog, in /etc/rsyslog.conf, add lines 75, 76, 77, 78
    72 # Save boot messages also to boot.log
    73 local7.* /var/log/boot.log
    74
    75 # For hsihtar:
    76 local1.* /var/hpss/ndapi/ndapi.log
    77 local2.* /var/hpss/ndapi/hgs.log
    78 local3.* /var/hpss/ndapi/xferlog
    79
root@elayne > systemctl restart rsyslog.service
```
• Configure /etc/services so that port 1217 exists for the HPSS HSI Gateway. If not, add one line:

```
#Check for port 1217
root@elayne > grep 1217 /etc/services
root@elayne >
#If the grep returns empty or no match then add the following line
root@elayne > vi /etc/services
hpss-ndap 1217/tcp # HPSS HSI Gateway
```
• Configure the **xinetd** service and restart. Copy the template from HSI/HTAR source tree <hsi version>/misc/templates/xinetd.d to /etc/xinetd.d/<services entry>. Modify as needed. Make sure the name of the **xinetd** script matches the entry in /etc/services (hpss-ndapi):

```
root@elayne > cp /hsihtar_src/9.2/misc/templates/xinetd.d /etc/xinetd.d/hpss-nadi
# Make sure line 14 service matches /etc/services entry of hpss-ndapi
# Revise line 25 to the directory of your hpss_hsigwd.9.2.0 executable
# Review and modify as necessary
root@elayne > cat /etc/xinetd.d/hpss-ndapi
 14 service hpss-ndapi
   15 {
  16 flags =NODELAY, KEEPALIVE
   17 # --- Uncomment one of the following flags if desired.
  18 flags += IPv4
  19 # flags + = IPv6
  20    port = 1217
  21 protocol = tcp
  22 socket_type = stream
  23 wait = no
  24 user = root
  25 server = /opt/hsigwd
   28 log_on_failure += USERID
  29 disable = no
   30 # hsigwd settings
  31 umask = 022
  32 instances = UNLIMITED
   33 server_args = -d -f /var/hpss/ndapi/ndapi.log -Pftp -phpssftp -V1mb
  34 per_source = UNLIMITED
   35
   36 # Add GLOBUS runtime library path (needed for gsichild)
   37 # Note that the path should be set to $GLOBUS_LOCATION/lib, but since
   38 # xinetd doesn't expand environment variables, the actual path must be
   39 # specified.
   40 env = LD_LIBRARY_PATH=/opt/hpss/lib:/usr/local/globus/globus_2.4.3/lib
   41
   42 # Set the default network family if running the unxserver. This should be
   43 # already set up for the HPSS gateway, either in the compile-time
   44 # definitions, or in the env.conf file.
   45 # env +=HPSS_NET_FAMILY=ipv4_only
   46
   47 # xinetd logging
   48 # log_type = FILE /var/hpss/ndapi/xinet.log
   49 # log_on_success = PID HOST EXIT DURATION
   50 # log_on_failure = HOST ATTEMPT
   51 }
#Restart xinetd.service
root@elayne > systemctl restart xinetd.service
# Check status and make sure it's active
root@elayne > systemctl status xinetd.service
* xinetd.service - Xinetd A Powerful Replacement For Inetd
 Loaded: loaded (/usr/lib/systemd/system/xinetd.service; enabled;
          vendor preset: enabled)
  Active: active (running) since Fri 2020-06-12 15:06:41 CDT; 6 days ago
  Process: 51763 ExecStart=/usr/sbin/xinetd -stayalive -pidfile
           /var/run/xinetd.pid $EXTRAOPTIONS (code=exited, status=0/SUCCESS)
```
• Copy the HSI HPSS.conf template to /var/hpss/etc and modify it as needed. Make a copy before appending.

```
cp /var/hpss/etc/HPSS.conf /var/hpss/etc/HPSS.conf.ori
cat <hsi version #>/misc/templates/HPSS.conf.template >> /var/hpss/etc/HPSS.conf
```
For sites using Kerberos authentication, make sure that the Server Auth krb5 is turned on. If a krb5 password is being used, make sure that is also turned on. Likewise, for sites using unix authentication, make sure that the Server Authentication Mechanism unix is turned on. For keytab authentication, select, uncomment, and if necessary edit the pathname. In HPSS.conf, see the following example and remove the ";" to uncomment the configuration lines.

```
850 # Authentication mechanism that server uses to get HPSS creds
851 # Valid settings are "unix" and "krb5"
852 ;Server Authentication Mechanism = unix
853 Server Authentication Mechanism = krb5
854
855 # Authenticator type that server uses to prove its identity
856 # Legal values are auth_none, auth_keytab, auth_keyfile, auth_key, auth_passwd
857 # Currently, the only supported value is "auth_keytab"
858 Server Authenticator Type = auth_keytab
859
860 # Authenticator that server uses to prove its identity.
861 # The value of this flag depends upon the Server Authenticator Type.
862 # For auth keytab, it is the pathname of the keytab file for the server
863 ;Server Authenticator = /var/hpss/etc/hpss.unix.keytab
864 Server Authenticator = /var/hpss/etc/hpss.keytab
```
• Create the COS list used by HSI, and move it into /var/hpss/etc. The /opt/hpss/bin/lshpss executable needs to be on the machine that the make\_cos.py runs on, as that script calls **lshpss**.

```
<hsi version #>/hsi/templates/make_cos.py
cp cos /var/hpss/etc
```
Note: HSI/HTAR versions 6.3 and 8.X use make\_cos.pl

When Force Selection is turned on in a COS, an HSI COS configuration file must be updated with noauto in order for that COS to be blocked, except when explicitly called with COSID or the set HSI command.

Example of COS configuration to enable blocking of a COS

```
cat /var/hpss/etc/cos
# HSI Class of Service Definitions
# Auto-generated on host elayne.clearlake.ibm.com on Mon Feb 1 09:58:25 CST 2021
1: type = \cosid = 1 noauto
         cosname = "1wd"comment = "1wd"hierarchy = "1: 1wd"
         access\_size = 4194304
         min\_size = 0
          max_size = 33554432000
          transfer_rate = 4096
         latency = "0"
```
# <span id="page-14-0"></span>**Chapter 5. Client Build Configuration**

To install the client tarball, hsihtarclnt.<hsi version  $\#$ >.tar.gz (previously X.X.tar.gz) is the only package needed. Build configuration is primarily done through a Perl script called **Configure**. To run the **Configure** script, change the directory into the HSI/HTAR source tree, and do the following:

```
cd <hsi version #>
./Configure
```
This script will present the user with questions to answer regarding their build system's configuration. The questions are grouped into various sections, with section headers that explain the nature of the questions that follow. To cancel out of the **Configure** script, use <ctrl-c>.

An example of running this script is given in Appendix A. The proceeding instructions highlight areas that require special attention or to show differences between a server build versus a client build.

After the welcome screen, a list of configuration choices is presented. Pick 1 for client.

```
Would you like to configure the HSI client packages, the server package,
or both?
Enter 1 : to configure just the client
       2 : to configure just the server
       3 : to configure both client and server
Enter selection: 1
```
The next panel of questions deal with configuring encryption/decryption cipher methods. If building the client alone, then the ciphers used by the HSIGWD to connect to the client should be choosen. If this is not known, then select the default which is all of the ciphers. Even though your site may not use any of the four choices given, you must choose at least one of the four ciphers GARBLE, AES, Blowfish, or 3DES to enable authentication. Another option is to take the default setting and keep all the cipher options enabled.

 Default Cipher Method Settings GARBLE cipher................. enabled AES cipher..................... enabled Blowfish cipher............... enabled 3DES cipher................... enabled Use above settings? (yes/no) [yes]: Choose default yes or at least one of the four GARBLE, AES, Blowfish, or 3DES

The next panel of questions deal with authentication methods. Note that if a site plans to use the SU/SUDO feature, the COMBO authentication method must be enabled during the Configuring Authentication Method Items step.

 $N$ OTF:

```
 If you are planning on using RSA Securid fobs, you must enable
 the COMBO authmethod, below.
```
Note: Enter "no" below if you would like an explanation of each method, as well as an option to enable/disable it. You can just enter "yes" at this point to use the default settings. Default Authmethod Settings COMBO authmethod........... disabled GLOBUS GSI authmethod...... disabled IDENT authmethod........... disabled KERBEROS authmethod........ disabled KEYTAB authmethod.......... disabled MUNGE authmethod........... disabled PAM authmethod.............. disabled Use above settings? (yes/no) [yes]: Type "no" to change the settings. This will cycle through each authmethod and ask if you wish to enable.

Choose the settings that make sense for your site. In this example, Kerberos authentication method with kerberos-style keytabs is enabled.

++++++++++++++++++++++++++++++++++++++++++++++++++++++++++++++++++++ The "KERBEROS" authmethod allows users to automatically authenticate without requiring a password, after they use the Kerberos "kinit" command to create a ticket-granting ticket. This method requires the Kerberos package to be installed. Both MIT and Heimdal Kerberos as recognized, although Heimdal Kerberos has not yet been tested. This method must be enabled in order to enable the "keytab" authentication method for use with kerberos-style keytabs. It is \_not\_ required if you are planning to enable the "keytab" authentication method just for unix-style keytabs. Enable "KERBEROS" authmethod? (yes/no) [yes]: Choose "yes" to enable kerberos ++++++++++++++++++++++++++++++++++++++++++++++++++++++++++++++++++++ The "KEYTAB" authmethod allows users to authenticate automatically without requiring a password, after they either use the kerberos <ktutil> or the <hpss\_unix\_keytab> program (if using unix authentication) to extract a

"keytab" file containing their encrypted password. This method requires the Kerberos authmethod to be enabled if using kerberos-style keytabs.

Enable "KEYTAB" authmethod? (yes/no) [yes]: Type "yes" to enable

Summary of example settings of Authentication Methods:

# ------------- Authentication Methods --------------- HSI\_COMBO\_AUTH\_SUPPORT = on HSI\_GSI\_AUTH\_SUPPORT = off HSI\_IDENT\_AUTH\_SUPPORT = off HSI\_KERBEROS\_AUTH\_SUPPORT = on HSI\_KEYTAB\_AUTH\_SUPPORT = on HSI\_MUNGE\_AUTH\_SUPPORT = off HSI\_PAM\_AUTH\_SUPPORT = on

During the Configuring API Library-Specific Items stage, make sure the NDAPI SERVER HOST field is populated with the server host full name. It will be blank for first time through or if the hsi\_pkg\_includes is deleted under the config directory.

++++++++++++++++++++++++++++++++++++++++++++++++ Configuring API Library-Specific Items ++++++++++++++++++++++++++++++++++++++++++++++++ In the next screen you will be given the option of changing items that are specific to the HSI Gateway Client API Library. Once you have made all the changes that you wish to make (if any), enter "a" at the prompt to continue. Press <enter> to continue to the next screen: If you wish to change an item, enter "c" followed by an optional space and the item number, or just the item number. For example: "2" or "c 2" or "c2" If you would like to get help on an item, enter "h" followed by an optional space and the number, for example: "h 3" or "h3" 1 MAX RESTRICTED PORT .........65535 2 MIN RESTRICTED PORT ........0 3 NDAPI\_DEFAULT\_ADDR\_FAMILY ...ipv4\_only 4 NDAPI DEFAULT AUTH TYPE .....PAM, COMBO, KEYTAB, KRB PREEXIST, KERBEROS 5 NDAPI\_LOCAL\_LOGFILE ........./dev/null 6 NDAPI\_SERVER\_HOST ........... 7 NDAPI SERVER PORT ...........1217 [a=accept] [c N] or [N]->change item N [h N]->help for item N] Your choice: Type c 6 to add the server full name.

Type in the the server host full name when presented with the following prompt:

NDAPI\_SERVER\_HOST Current setting: [] Enter new setting: elayne.clearlake.ibm.com

Then press "a" to accept.

Once all the configuration prompts have been completed, **Configure** prompts to allow you to go back and make changes by letting you edit the configuration file directly. If you are satisfied with the choices and answers provided, then press *Enter* to accept the default selection of "no".

```
Writing Makefile include file (config/hsi pkg includes)
Creating symlink (config/mach_compile_flags) for linux
... Removing existing symlink
Would you like to edit the configuration file? (yes/no) [no]:
Would you like to compile now? (yes/no) [yes]:
```
This indicates that the configuration is done, and the build is beginning.

The build configuration is stored in the following files, after the initial run of **Configure**: <hsi version #>/config/hsi\_pkg\_includes <hsi version #>/config/globus\_makefile\_defs

These files constitute the build configuration. They are read on subsequent runs of **Configure**, so that previous answers are retained. Once created, these files can be updated manually and used to automate the configuration and build process, if needed.

It is not necessary to run **Configure**, and reconfigure the build if a subsequent rebuild is desired. Simply run Compile:

```
usage: Compile [-h] [-a ARCH] [-b BDIR] [-client] [-docs] [-server]
                [-ssl SSLDIR]
Compile -- wrapper to build HSI/HTAR software
optional arguments:
  -h, --help show this help message and exit
 -a ARCH Build Platform Architecture
 -b BDIR User Build Directory
  -client Build Client
 -docs Build Formatted Documentation<br>-server Build Server (hsigwd)
               Build Server (hsigwd)
  -ssl SSLDIR OpenSSL Installation Directory
```
Note: The user build directory must be empty or does not exist in order for the compile to execute.

After a build using the default build directory, the hsi and htar executables are located at:

```
<hsi source directory>/bld-<hostname>-<architecture>-<OSversion>/bin/hsi
```

```
<hsi source directory>/bld-<hostname>-<architecture>-<OSversion>/bin/htar
```
Example run of Compile with the -b and -client options:

```
$ ./Compile -b /tmp/hsi_client -client
```
After a build using the -b and client options, the hsi and htar executables are located at:

/tmp/hsi\_client/bin/hsi

```
/tmp/hsi_client/bin/htar
```
# <span id="page-18-0"></span>**Chapter 6. Client Installation**

To install the client, move these executables to an appropriate destination directory such as /usr/ local/bin or /opt/bin or /usr/local/apps/hsi.

Typically, wrapper scripts are used to run the HSI-HTAR clients. This allows for the setting and management of the HSI-HTAR runtime environment. An example of a wrapper script can be found in: <hsi version #>/hsi/templates/hsi.wrapper.template

• Copy the HPSS.conf template to /var/hpss/etc and modify it as needed. Make a copy before appending.

```
cp /var/hpss/etc/HPSS.conf /var/hpss/etc/HPSS.conf.ori
cat <hsi version #>/misc/templates/HPSS.conf.template >> /var/hpss/etc/HPSS.conf
```
For sites using Kerberos authentication, make sure that the Server Auth krb5 is turned on. If a krb5 password is being used, make sure that is also turned on. Likewise, for sites using unix authentication, make sure that the Server Authentication Mechanism unix is turned on. For keytab authentication, select, uncomment, and if necessary edit the pathname. In HPSS.conf, see the following example and remove the ";" to uncomment the configuration lines.

```
850 # Authentication mechanism that server uses to get HPSS creds
851 # Valid settings are "unix" and "krb5"
852 ;Server Authentication Mechanism = unix
853 Server Authentication Mechanism = krb5
854
855 # Authenticator type that server uses to prove its identity
856 # Legal values are auth none, auth keytab, auth keyfile, auth key, auth passwd
857 # Currently, the only supported value is "auth_keytab"
858 Server Authenticator Type = auth_keytab
859
860 # Authenticator that server uses to prove its identity.
861 # The value of this flag depends upon the Server Authenticator Type.
862 # For auth_keytab, it is the pathname of the keytab file for the server
863 ;Server Authenticator = /var/hpss/etc/hpss.unix.keytab
864 Server Authenticator = /var/hpss/etc/hpss.keytab
```
## <span id="page-19-0"></span>**Appendix A. Example run of Configure**

The following is a sample run of **Configure** for configuring and building HSI/HTAR Client software.

```
Starting...
Searching for ar...../usr/bin/ar
Searching for chmod...../bin/chmod
Searching for cp...../bin/cp
Searching for echo...../bin/echo
Searching for ln...../bin/ln
Searching for make...../usr/bin/make
Searching for mkdir...../bin/mkdir
Searching for ranlib...../usr/bin/ranlib
Searching for rm...../bin/rm
```
Welcome to the HSI Package Installation script.

To cancel this script at any time, enter <ctrl-c>.

This script will allow you to customize most default options, as well as allowing you to specify or override pathnames for default settings. You can enter a shell command prefixed by the "!" character any time you are prompted to enter something from the terminal. For example, at the prompt: Hit <enter> to continue:

You might enter !/bin/ksh

After successful execution of this script, a "config" directory will be created if it doesn't already exist, and the file "config/hsi\_pkg\_includes" will be created. To start over, simply remove the file and rerun Configure. If the file is present when this script is started, the values in it will be used as defaults for the current execution of this script.

You will be given an opportunity at the end of the script to edit the configuration file, and also to compile the package. If you choose not to compile after configuring, you can run the "Compile" script at a later time.

Press <enter> to continue

OS is LINUX machine type is x86\_64, compflags=compflags.linux\_x86\_64 ============================================================== Would you like to configure the HSI client packages, the server package, both or neither?

Enter  $1 :$  to configure just the client 2 : to configure just the server 3 : to configure both client and server

Enter selection: 3

 --------------------------------------- Configuring client for linux -------------------------------------- searching for compiler "cc"...found [/usr/bin/cc] Enter compiler to be used [/usr/bin/cc]: (/usr/bin/cc is gcc in disguise) ++++++++++++++++++++++++++++++++++++++++++++++++

Configuring ENCRYPTION/DECRYPTION CIPHER METHODS ++++++++++++++++++++++++++++++++++++++++++++++++

In the next screen, you will specify which encryption/decryption ciphers will be enabled when the client and server are built.

Note that only methods which are supported in the server will be used, even if other methods are supported in the client.

If the package is being built for use at a single site, then it's best to just specify the same set of methods for both the client and server (you may have to check with your HPSS administrator if you are building HSI on a client machine and you do not know which cipher(s) to enable).

If you are building the client part of the package and expect to use the same executable to connect to multiple HPSS systems, then you should enable all of the cipher methods that will be supported at any of the HPSS sites.

Press <enter> to continue to the next screen:

 ----------------------------------------------------- Note: Enter "no" below if you would like an explanation of each method, as well as an option to enable/disable it.

You can just enter "yes" to use the default settings. ----------------------- Default Cipher Method Settings ---------------

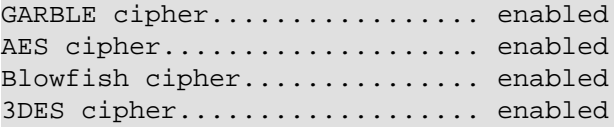

Use above settings? (yes/no) [yes]: no ++++++++++++++++++++++++++++++++++++++++++++++++++++++++++++++++++++ The "GARBLE" cipher is a relatively weak encryption mechanism that uses a time-based algorithm for encryption/decryption. It is very fast, but is not recommended for environments where strong security is required.

Enable "GARBLE" cipher? (yes/no) [yes]: no Package will be built with GARBLE cipher disabled

++++++++++++++++++++++++++++++++++++++++++++++++++++++++++++++++++++ The "AES" cipher is an implementation of the Rijndael encryption algorithm as specified in FIPS-197.

Enable "AES" cipher? (yes/no) [yes]: Package will be built with AES cipher enabled

++++++++++++++++++++++++++++++++++++++++++++++++++++++++++++++++++++ The "blowfish" cipher is a block cipher designed by Bruce Schneier of "Applied Cryptography" fame. This algorithm has a good security margin and is the fastest block cipher provided by OpenSSL.

Enable "blowfish" cipher? (yes/no) [yes]: no Package will be built with blowfish cipher disabled

++++++++++++++++++++++++++++++++++++++++++++++++++++++++++++++++++++ The "3DES" cipher (also commonly referred to as "triple-DES") is the most widely popular variant of DES ("Data Encryption Standard"). This is probably the most conservative symmetric cipher available, due to the wide scrutiny of DES, but is also the slowest algorithm available.

Enable "3DES" cipher? (yes/no) [yes]: no Package will be built with 3DES cipher disabled

OpenSSL will be required ++++++++++++++++++++++++++++++++++++++++++++++++ Configuring AUTHENTICATION METHOD Items ++++++++++++++++++++++++++++++++++++++++++++++++

In the next screen, you will specify which authentication methods will be enabled when the client and server are built. Note that only methods which are supported in the server will be used, even if other methods are supported in the client.

If the package is being built for use at a single site, then it is best to just specify the same set of methods for both the client and server (you may have to check with your HPSS administrator if you are building HSI on a client machine and you do not know which authmethod(s) should be enabled for your site).<sup>\*</sup>

If you are building the client part of the package and expect to use the same executable to connect to multiple HPSS systems, then you should enable all of the auth methods that will be supported at any of the HPSS sites.

Press <enter> to continue to the next screen:\*

NOTE:

 If you are planning on using RSA Securid fobs, you must enable the COMBO authmethod, below.

-----------------------------------------------------

Note: Enter "no" below if you would like an explanation of each method, as well as an option to enable/disable it.

You can just enter "yes" at this point to use the default settings. ------------------------- Default Authmethod Settings ----------------------

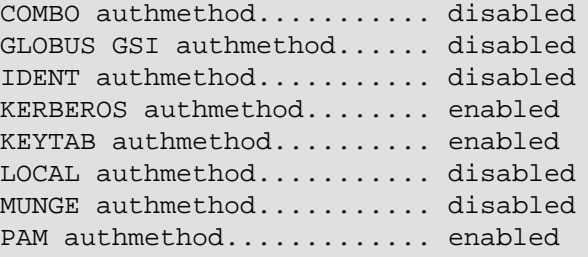

Use above settings? (yes/no) [yes]: no ++++++++++++++++++++++++++++++++++++++++++++++++++++++++++++++++++++ The "COMBO" authmethod allows users to authenticate by entering a username and password (these are NOT sent in plaintext across the network). This method is often enabled for use by administrators.

Notes:

1. As of HPSS 7.4.3, sites should consider PAM support instead of enabling this option. If both are enabled, then PAM authentication will be used instead of this option.

2. Either this option or PAM must be enabled when building the HSIGWD server if RSA Securid one-time-password checking is to be used.

Enable "COMBO" authmethod? (yes/no) [no]: Package will be built with COMBO authmethod disabled

++++++++++++++++++++++++++++++++++++++++++++++++++++++++++++++++++++

The "IDENT" authmethod allows users to authenticate automatically without requiring a password if they are running on trusted machines that support the IDENT protocol. This authmethod is currently implemented for the LLNL variant of IDENT, and probably is not useful at other sites.

Enable "IDENT" authmethod? (yes/no) [no]: yes Package will be built with IDENT authmethod enabled

#### ++++++++++++++++++++++++++++++++++++++++++++++++++++++++++++++++++++

The "GLOBUS GSI" authmethod allows users to authenticate automatically without requiring a password, after they use the GLOBUS "grid-proxy-init" command to create a GLOBUS proxy. This method requires the GLOBUS package to be installed, and the GLOBUS packages for the client and server must be at a compatible level. (Check with the local GLOBUS administrator if need be). The user's Globus certificate DN must also be added to the grid-mapfile on the HSIGW server machine.

Enable "GLOBUS GSI" authmethod? (yes/no) [no]: Package will be built with GLOBUS GSI authmethod disabled

++++++++++++++++++++++++++++++++++++++++++++++++++++++++++++++++++++

The "KERBEROS" authmethod allows users to automatically authenticate without requiring a password, after they use the Kerberos "kinit" command to create a ticket-granting ticket. This method requires the Kerberos package to be installed. Both MIT and Heimdal Kerberos as recognized, although Heimdal Kerberos has not yet been tested.

This method must be enabled in order to enable the "keytab" authentication method for use with kerberos-style keytabs. It is \_not\_ required if you are planning to enable the "keytab" authentication method just for unix-style keytabs.

Enable "KERBEROS" authmethod? (yes/no) [yes]: Package will be built with KERBEROS authmethod enabled

++++++++++++++++++++++++++++++++++++++++++++++++++++++++++++++++++++ The "KEYTAB" authmethod allows users to authenticate automatically without requiring a password, after they either use the kerberos <ktutil> or the <hpss\_unix\_keytab> program (if using unix authentication) to extract a "keytab" file containing their encrypted password. This method requires the Kerberos authmethod to be enabled if using kerberos-style keytabs.

Enable "KEYTAB" authmethod? (yes/no) [yes]: no Package will be built with KEYTAB authmethod disabled

++++++++++++++++++++++++++++++++++++++++++++++++++++++++++++++++++++

The "MUNGE" authmethod allows users to authenticate within a security domain by obtaining a security context from a munge daemon that runs on the same host as the client, and then sending the encrypted contents to the server, which uses the munge daemon on its machine to decrypt the context, and obtain the uid and gid of the user on the client machine.

Enable "MUNGE" authmethod? (yes/no) [no]: Package will be built with MUNGE authmethod disabled

++++++++++++++++++++++++++++++++++++++++++++++++++++++++++++++++++++ The "PAM" authmethod enables use of Pluggable Authentication Modules on the HSI Gateway Server for Authentication. This in turn provides a variety of possible site-defined mechanisms, such as passwords, RSA SecurID fobs, etc. If available and configured on the HSI Gateway Server, it is recommended that this method be enabled and COMBO method be disabled.

Enable "PAM" authmethod? (yes/no) [yes]: yes Package will be built with PAM\_EOF authmethod enabled

++++++++++++++++++++++++++++++++++++++++++++++++ Configuring KERBEROS Items ++++++++++++++++++++++++++++++++++++++++++++++++

Now you will enter the Kerberos service name that will be used for obtaining a service ticket when authenticating with the HSI Gateway Process. This same service name is used on both the client and server. It is usually "ftp" or "host".

(Some sites also use "hpss\_hsigwd" or "hpss\_ndapid")

If you are using kerberized pftp, you will probably want to use "ftp" for this.

If you are uncertain as to what to specify here, you should ask your kerberos administrator to check the keytab entries in /etc/v5srvtab on the machine that hosts the HSI Gateway Daemon process.

Kerberos service name: [ftp] host Looking for kerberos base installation path.... Looks like the kerberos base path on this system is "/usr", and include path is "/usr/include" Use "/usr" as the base path? (no to specify your own) (yes/no) [yes]: Checking which version of the crypto library to use....Using k5crypto Choosing whether to automatically run kinit if needed to obtain credentials... Automatically run kinit if needed? (yes/no) [yes]: kinit will automatically be run if needed to obtain credentials Found kinit: /usr/bin/kinit Looking for OpenSSL base installation path.... Looks like the OpenSSL base path on this system is "/usr" Use "/usr" as the base path? (no to specify your own) (yes/no) [yes]: ++++++++++++++++++++++++++++++++++++++++++++++++\* Configuring API Library-Specific Items ++++++++++++++++++++++++++++++++++++++++++++++++\*

In the next screen you will be given the option of changing items that are specific to the HSI Gateway Client API Library. Once you have made all the changes that you wish to make (if any), enter "a" at the prompt to continue. Press <enter> to continue to the next screen: If you wish to change an item, enter "c" followed by an optional space and the item number, or just the item number. For example: "2" or "c 2" or "c2" If you would like to get help on an item, enter "h" followed by an optional space and the number, for example: "h 3" or "h3" --------------------------- 1 MAX RESTRICTED\_PORT .........65535 2 MIN RESTRICTED\_PORT .........0 3 NDAPI\_DEFAULT\_ADDR\_FAMILY ...ipv4\_only 4 NDAPI\_DEFAULT\_AUTH\_TYPE .....KRB\_PREEXIST,KERBEROS,IDENT 5 NDAPI\_LOCAL\_LOGFILE ........./dev/null 6 NDAPI\_SERVER\_HOST ........... 7 NDAPI SERVER PORT ...........1217 --------------------------- [a=accept] [c N] or [N]->change item N [h N]->help for item N] Your choice: 6 NDAPI\_SERVER\_HOST Current setting: [] Enter new setting: elayne.clearlake.ibm.com --------------------------- 1 MAX\_RESTRICTED\_PORT .........65535 2 MIN\_RESTRICTED\_PORT .........0 3 NDAPI\_DEFAULT\_ADDR\_FAMILY ...ipv4\_only 4 NDAPI DEFAULT AUTH TYPE .....KRB PREEXIST, KERBEROS, IDENT 5 NDAPI\_LOCAL\_LOGFILE ........./dev/null 6 NDAPI SERVER HOST ...........elayne.clearlake.ibm.com 7 NDAPI\_SERVER\_PORT ...........1217 --------------------------- [a=accept] [c N] or [N]->change item N [h N]->help for item N] Your choice: 4 NDAPI\_DEFAULT\_AUTH\_TYPE Current setting: [KRB\_PREEXIST,KERBEROS,IDENT] ----------------------------------- Choose default auth method(s) to be used by the client library: They will be tried in the order that you specify them. Hit <enter> by itself to terminate selection Enter -1 to clear the list and start over Current setting: [] (Hit <enter> by itself to terminate selection) 0 ............. IDENT 1 ............. KRB\_PREEXIST 2 ............. KERBEROS Choose: 0 Current setting: [IDENT] (Hit <enter> by itself to terminate selection) 0 ............. IDENT

1 ............. KRB\_PREEXIST 2 ............. KERBEROS Choose: 1 Current setting: [IDENT,KRB\_PREEXIST] (Hit <enter> by itself to terminate selection) 0 ............. IDENT 1 ............. KRB\_PREEXIST 2 ............. KERBEROS Choose: --------------------------- 1 MAX\_RESTRICTED\_PORT .........65535 2 MIN\_RESTRICTED\_PORT .........0 3 NDAPI\_DEFAULT\_ADDR\_FAMILY ...ipv4\_only 4 NDAPI DEFAULT AUTH TYPE .....IDENT, KRB PREEXIST 5 NDAPI\_LOCAL\_LOGFILE ........./dev/null 6 NDAPI\_SERVER\_HOST ...........hpss.lanl.gov 7 NDAPI\_SERVER\_PORT ...........1217 --------------------------- [a=accept] [c N] or [N]->change item N [h N]->help for item N] Your choice: a ++++++++++++++++++++++++++++++++++++++++++++++++ Configuring HSI-Specific Items ++++++++++++++++++++++++++++++++++++++++++++++++ In the next screen, you will be given the option of changing items that are specific to the HSI program. Once you have made all the changes that you wish to make (if any), enter "a" at the prompt to continue. Press <enter> to continue to the next screen: If you wish to change an item below, enter "c" followed by an optional space and the item number, or just the item number. For example: "5" or "c 5" or "c5" If you would like to get help on an item, enter "h" followed by an optional space and the number, for example: "h 3" or "h3" --------------------------- 1 HSI CKSUM HASHTYPE ...........MD5 2 HSI\_CKSUM\_ONOFF ..............off 3 HSI\_DEFAULT\_IO\_BUFSIZE .......8388608 4 HSI\_HPSS\_CONFIG\_DIR ........../var/hpss/etc 5 HSI\_INTER\_HPSS\_PORT ..........1217 6 HSI\_LIBEDIT\_SUPPORT ..........off 7 HSI\_LOCAL\_CONFIG\_DIR ........./usr/local/etc 8 HSI MAX IO BUFSIZE ...........33554432 9 HSI\_MIN\_IO\_BUFSIZE ...........1048576 10 HSI\_SITENAME .................HOUSTON 11 HSI\_TRANSFER\_AGENT\_SUPPORT ...off --------------------------- [a=accept] [c N] or [N]->edit item N [h N]->help for item N] Your choice: a ++++++++++++++++++++++++++++++++++++++++++++++++ Configuring HTAR-Specific Items

++++++++++++++++++++++++++++++++++++++++++++++++ In the next screen, you will be given the option of changing items that are specific to the HTAR program. Once you have made all the changes that you wish to make (if any), enter "a" at the prompt to continue. Press <enter> to continue: If you wish to change an item, enter "c" followed by an optional space and the item number, or just the item number. For example: "5" or "c 5" or "c5" If you would like to get help on an item, enter "h" followed by an optional space and the number, for example: "h 3" or "h3" --------------------------- 1 HTAR\_ABS\_MAX\_MEMBER\_FILES ...5000000 2 HTAR\_ARCHIVE\_COPY\_COUNT .....1 3 HTAR ARCHIVE COS ............NONE 4 HTAR\_DEFAULT\_IOBUF ..........8388608 5 HTAR\_DEF\_MAX\_MEMBER\_FILES ...1000000 6 HTAR\_ENABLE\_PREALLOCATION ...off 7 HTAR\_LOCAL\_FILE\_THREADS .....50 8 HTAR NDAPI REQUIRED OPT .....yes --------------------------- [a=accept] [c N] or [N]->edit item N [h N]->help for item N] Your choice: a Writing Makefile include file (config/hsi\_pkg\_includes) Creating symlink (config/mach\_compile\_flags) for linux ... Removing existing symlink Would you like to edit the configuration file? (yes/no) [no]: Would you like to compile now? (yes/no) [yes]: Generating Build: cmake -S. -Bbld-elayne-linux\_ppc64le-redhat7.9 -DSERVER=1 -DCLIENT=1 -- The C compiler identification is GNU 4.8.5 -- Detecting C compiler ABI info -- Detecting C compiler ABI info - done -- Check for working C compiler: /usr/bin/cc - skipped -- Detecting C compile features -- Detecting C compile features - done -- Found OpenSSL: /usr/lib64/libcrypto.so (found version "1.0.2k") -- Use DEFAULT SOURCE? no -- MACH\_C\_FLAGS: -DLINUX -Dlinux\_ppc64 -DHAS\_STDINT\_XDR -DSAN3P\_ENABLED -pthread -DPTHR -- CONFIG\_C\_FLAGS: -DENABLE\_OPENSSL\_SUPPORT -UENABLE\_GARBLE\_ENCRYPTION -DENABLE\_AES\_ENC -- CONFIG\_LD\_FLAGS: -lpam -ltirpc Configuring HSI/HTAR CLIENT build Configuring HSI/HTAR SERVER build -- Configuring done -- Generating done -- Build files have been written to: /hsihtar\_src/9.2/bld-elayne-linux\_ppc64le-redhat7.9 Running Build: cmake --build bld-elayne-linux\_ppc64le-redhat7.9 --clean-first Scanning dependencies of target hpss\_extensions\_srvr [ 0%] Building C object CMakeFiles/hpss\_extensions\_srvr.dir/api\_extensions/hpss\_auth\_fu [ 0%] Building C object CMakeFiles/hpss\_extensions\_srvr.dir/api\_extensions/hpss\_cos\_fun [ 0%] Building C object CMakeFiles/hpss\_extensions\_srvr.dir/api\_extensions/hpss\_cos.c.o [ 1%] Building C object CMakeFiles/hpss\_extensions\_srvr.dir/api\_extensions/hpss\_cospars [ 1%] Building C object CMakeFiles/hpss\_extensions\_srvr.dir/api\_extensions/hpss\_crypt\_f [ 1%] Building C object CMakeFiles/hpss\_extensions\_srvr.dir/api\_extensions/hpss\_motd.c.

```
[ 1%] Building C object CMakeFiles/hpss_extensions_srvr.dir/api_extensions/hpss_openssl
[ 2%] Building C object CMakeFiles/hpss_extensions_srvr.dir/api_extensions/hpss_record_
[ 2%] Building C object CMakeFiles/hpss_extensions_srvr.dir/api_extensions/hpsscfgx_res
[ 2%] Building C object CMakeFiles/hpss_extensions_srvr.dir/api_extensions/hpss_site_in
[ 3%] Linking C static library lib/libhpss_extensions_srvr.a
[ 3%] Built target hpss_extensions_srvr
Scanning dependencies of target hpssapi
[ 4%] Building C object CMakeFiles/hpssapi.dir/ndapi/ndclient/hpss_hash.c.o
[ 4%] Building C object CMakeFiles/hpssapi.dir/ndapi/ndclient/hpss_interop.c.o
[ 4%] Building C object CMakeFiles/hpssapi.dir/ndapi/ndclient/hpss_MemAlign.c.o
[ 4%] Building C object CMakeFiles/hpssapi.dir/ndapi/ndclient/hpss_net.c.o
[ 5%] Building C object CMakeFiles/hpssapi.dir/ndapi/ndclient/hpssoid.c.o
[ 5%] Building C object CMakeFiles/hpssapi.dir/ndapi/ndclient/hpss_UUID.c.o
[ 5%] Building C object CMakeFiles/hpssapi.dir/ndapi/ndclient/mvrprotocol.c.o
[ 6%] Building C object CMakeFiles/hpssapi.dir/ndapi/ndclient/mvrsckt.c.o
[ 6%] Building C object CMakeFiles/hpssapi.dir/ndapi/ndclient/pdata.c.o
[ 6%] Building C object CMakeFiles/hpssapi.dir/ndapi/ndclient/san3p.c.o
[ 6%] Building C object CMakeFiles/hpssapi.dir/ndapi/ndclient/san3p_util.c.o
[ 7%] Building C object CMakeFiles/hpssapi.dir/ndapi/ndclient/hsigw_init.c.o
[ 7%] Building C object CMakeFiles/hpssapi.dir/ndapi/ndclient/hsigw_apiconfig.c.o
[ 7%] Building C object CMakeFiles/hpssapi.dir/ndapi/ndclient/hsigw_authenticate.c.o
[ 8%] Building C object CMakeFiles/hpssapi.dir/ndapi/ndclient/hsigw_access.c.o
[ 8%] Building C object CMakeFiles/hpssapi.dir/ndapi/ndclient/hsigw_acct.c.o
[ 8%] Building C object CMakeFiles/hpssapi.dir/ndapi/ndclient/hsigw_acl.c.o
[ 8%] Building C object CMakeFiles/hpssapi.dir/ndapi/ndclient/hsigw_bfsattrs.c.o
[ 9%] Building C object CMakeFiles/hpssapi.dir/ndapi/ndclient/hsigw_chdir.c.o
[ 9%] Building C object CMakeFiles/hpssapi.dir/ndapi/ndclient/hsigw_chown.c.o
[ 9%] Building C object CMakeFiles/hpssapi.dir/ndapi/ndclient/hsigw_chmod.c.o
[ 9%] Building C object CMakeFiles/hpssapi.dir/ndapi/ndclient/hsigw_chroot.c.o
[ 10%] Building C object CMakeFiles/hpssapi.dir/ndapi/ndclient/hsigw_cli.c.o
 [ 10%] Building C object CMakeFiles/hpssapi.dir/ndapi/ndclient/hsigw_closedir.c.o
[ 10%] Building C object CMakeFiles/hpssapi.dir/ndapi/ndclient/hsigw_convertids.c.o
[ 11%] Building C object CMakeFiles/hpssapi.dir/ndapi/ndclient/hsigw_copyfile.c.o
[ 11%] Building C object CMakeFiles/hpssapi.dir/ndapi/ndclient/hsigw_fclear.c.o
[ 11%] Building C object CMakeFiles/hpssapi.dir/ndapi/ndclient/hsigw_fdigest.c.o
[ 11%] Building C object CMakeFiles/hpssapi.dir/ndapi/ndclient/hsigw_fgetattr.c.o
[ 12%] Building C object CMakeFiles/hpssapi.dir/ndapi/ndclient/hsigw_file_extensions.c.o
 [ 12%] Building C object CMakeFiles/hpssapi.dir/ndapi/ndclient/hsigw_filesets.c.o
 [ 12%] Building C object CMakeFiles/hpssapi.dir/ndapi/ndclient/hsigw_fsetattr.c.o
[ 13%] Building C object CMakeFiles/hpssapi.dir/ndapi/ndclient/hsigw_getcwd.c.o
[ 13%] Building C object CMakeFiles/hpssapi.dir/ndapi/ndclient/hsigw_group.c.o
[ 13%] Building C object CMakeFiles/hpssapi.dir/ndapi/ndclient/hsigw_io_misc.c.o
[ 13%] Building C object CMakeFiles/hpssapi.dir/ndapi/ndclient/hsigw_junctions.c.o
[ 14%] Building C object CMakeFiles/hpssapi.dir/ndapi/ndclient/hsigw_lfx_chmod.c.o
[ 14%] Building C object CMakeFiles/hpssapi.dir/ndapi/ndclient/hsigw_lfx_chown.c.o
[ 14%] Building C object CMakeFiles/hpssapi.dir/ndapi/ndclient/hsigw_lfx_getcwd.c.o
[ 15%] Building C object CMakeFiles/hpssapi.dir/ndapi/ndclient/hsigw_lfx_io.c.o
[ 15%] Building C object CMakeFiles/hpssapi.dir/ndapi/ndclient/hsigw_lfx_mkdir.c.o
[ 15%] Building C object CMakeFiles/hpssapi.dir/ndapi/ndclient/hsigw_lfx_rdlink.c.o
[ 15%] Building C object CMakeFiles/hpssapi.dir/ndapi/ndclient/hsigw_lfx_readdir.c.o
[ 16%] Building C object CMakeFiles/hpssapi.dir/ndapi/ndclient/hsigw_lfx_rename.c.o
 [ 16%] Building C object CMakeFiles/hpssapi.dir/ndapi/ndclient/hsigw_lfx_stat.c.o
[ 16%] Building C object CMakeFiles/hpssapi.dir/ndapi/ndclient/hsigw_lfx_unlink.c.o
[ 17%] Building C object CMakeFiles/hpssapi.dir/ndapi/ndclient/hsigw_link.c.o
[ 17%] Building C object CMakeFiles/hpssapi.dir/ndapi/ndclient/hsigw_logging.c.o
[ 17%] Building C object CMakeFiles/hpssapi.dir/ndapi/ndclient/hsigw_lookup.c.o
[ 17%] Building C object CMakeFiles/hpssapi.dir/ndapi/ndclient/hsigw_lseek.c.o
[ 18%] Building C object CMakeFiles/hpssapi.dir/ndapi/ndclient/hsigw_map_errno.c.o
[ 18%] Building C object CMakeFiles/hpssapi.dir/ndapi/ndclient/hsigw_mkdir.c.o
```
[ 18%] Building C object CMakeFiles/hpssapi.dir/ndapi/ndclient/hsigw\_motd.c.o [ 18%] Building C object CMakeFiles/hpssapi.dir/ndapi/ndclient/hsigw\_msgprocs.c.o [ 19%] Building C object CMakeFiles/hpssapi.dir/ndapi/ndclient/hsigw\_multi\_hpss.c.o [ 19%] Building C object CMakeFiles/hpssapi.dir/ndapi/ndclient/hsigw\_open.c.o [ 19%] Building C object CMakeFiles/hpssapi.dir/ndapi/ndclient/hsigw\_opendir.c.o [ 20%] Building C object CMakeFiles/hpssapi.dir/ndapi/ndclient/hsigw\_openlog.c.o [ 20%] Building C object CMakeFiles/hpssapi.dir/ndapi/ndclient/hsigw\_purge.c.o [ 20%] Building C object CMakeFiles/hpssapi.dir/ndapi/ndclient/hsigw\_rddir.c.o [ 20%] Building C object CMakeFiles/hpssapi.dir/ndapi/ndclient/hsigw\_rdlink.c.o [ 21%] Building C object CMakeFiles/hpssapi.dir/ndapi/ndclient/hsigw\_read.c.o [ 21%] Building C object CMakeFiles/hpssapi.dir/ndapi/ndclient/hsigw\_reconnect.c.o [ 21%] Building C object CMakeFiles/hpssapi.dir/ndapi/ndclient/hsigw\_rename.c.o [ 22%] Building C object CMakeFiles/hpssapi.dir/ndapi/ndclient/hsigw\_requestId.c.o [ 22%] Building C object CMakeFiles/hpssapi.dir/ndapi/ndclient/hsigw\_rewdir.c.o [ 22%] Building C object CMakeFiles/hpssapi.dir/ndapi/ndclient/hsigw\_rmdir.c.o [ 22%] Building C object CMakeFiles/hpssapi.dir/ndapi/ndclient/hsigw\_selectcos.c.o [ 23%] Building C object CMakeFiles/hpssapi.dir/ndapi/ndclient/hsigw\_setcos.c.o [ 23%] Building C object CMakeFiles/hpssapi.dir/ndapi/ndclient/hsigw\_sethost.c.o [ 23%] Building C object CMakeFiles/hpssapi.dir/ndapi/ndclient/hsigw\_siteinfo.c.o [ 24%] Building C object CMakeFiles/hpssapi.dir/ndapi/ndclient/hsigw\_sockets.c.o [ 24%] Building C object CMakeFiles/hpssapi.dir/ndapi/ndclient/hsigw\_stage.c.o [ 24%] Building C object CMakeFiles/hpssapi.dir/ndapi/ndclient/hsigw\_stat.c.o [ 24%] Building C object CMakeFiles/hpssapi.dir/ndapi/ndclient/hsigw\_statfs.c.o [ 25%] Building C object CMakeFiles/hpssapi.dir/ndapi/ndclient/hsigw\_su.c.o [ 25%] Building C object CMakeFiles/hpssapi.dir/ndapi/ndclient/hsigw\_subsysstats.c.o [ 25%] Building C object CMakeFiles/hpssapi.dir/ndapi/ndclient/hsigw\_symlink.c.o [ 26%] Building C object CMakeFiles/hpssapi.dir/ndapi/ndclient/hsigw\_threads.c.o [ 26%] Building C object CMakeFiles/hpssapi.dir/ndapi/ndclient/hsigw\_trunc.c.o [ 26%] Building C object CMakeFiles/hpssapi.dir/ndapi/ndclient/hsigw\_uda\_expire.c.o [ 26%] Building C object CMakeFiles/hpssapi.dir/ndapi/ndclient/hsigw\_umask.c.o [ 27%] Building C object CMakeFiles/hpssapi.dir/ndapi/ndclient/hsigw\_unlink.c.o [ 27%] Building C object CMakeFiles/hpssapi.dir/ndapi/ndclient/hsigw\_utime.c.o [ 27%] Building C object CMakeFiles/hpssapi.dir/ndapi/ndclient/hsigw\_write.c.o [ 27%] Building C object CMakeFiles/hpssapi.dir/ndapi/ndclient/hsigw\_xfer\_concur.c.o [ 28%] Building C object CMakeFiles/hpssapi.dir/ndapi/common/u\_signed64.c.o [ 28%] Building C object CMakeFiles/hpssapi.dir/ndapi/common/hsigw\_xdr.c.o [ 28%] Building C object CMakeFiles/hpssapi.dir/api extensions/hpss auth funcs.c.o [ 29%] Building C object CMakeFiles/hpssapi.dir/api\_extensions/hpss\_cos\_functions.c.o [ 29%] Building C object CMakeFiles/hpssapi.dir/api\_extensions/hpss\_cos.c.o [ 29%] Building C object CMakeFiles/hpssapi.dir/api\_extensions/hpss\_cosparse.c.o [ 29%] Building C object CMakeFiles/hpssapi.dir/api\_extensions/hpsscfgx\_config\_api.c.o [ 30%] Building C object CMakeFiles/hpssapi.dir/api extensions/hpsscfgx cfg functions.c. [ 30%] Building C object CMakeFiles/hpssapi.dir/api extensions/hpsscfgx GetClientInterfa [ 30%] Building C object CMakeFiles/hpssapi.dir/api\_extensions/hpsscfgx\_hpssconf.c.o [ 31%] Building C object CMakeFiles/hpssapi.dir/api\_extensions/hpsscfgx\_restricted\_ports [ 31%] Building C object CMakeFiles/hpssapi.dir/api\_extensions/hpss\_conv.c.o [ 31%] Building C object CMakeFiles/hpssapi.dir/api\_extensions/hpss\_crypt\_funcs.c.o [ 31%] Building C object CMakeFiles/hpssapi.dir/api\_extensions/hpss\_expire.c.o [ 32%] Building C object CMakeFiles/hpssapi.dir/api\_extensions/hpss\_motd.c.o [ 32%] Building C object CMakeFiles/hpssapi.dir/api\_extensions/hpss\_netrc.c.o [ 32%] Building C object CMakeFiles/hpssapi.dir/api\_extensions/hpss\_openssl.c.o 33%] Building C object CMakeFiles/hpssapi.dir/api\_extensions/hpsscfgx\_pattern\_match.c. [ 33%] Building C object CMakeFiles/hpssapi.dir/api\_extensions/hpss\_record\_io.c.o [ 33%] Building C object CMakeFiles/hpssapi.dir/api\_extensions/hpsscfgx\_restricted\_addr. [ 33%] Building C object CMakeFiles/hpssapi.dir/api\_extensions/hpss\_site\_info.c.o [ 34%] Building C object CMakeFiles/hpssapi.dir/api\_extensions/hpss\_scheduler.c.o [ 34%] Building C object CMakeFiles/hpssapi.dir/api\_extensions/hpss\_u64conv.c.o [ 34%] Linking C static library lib/libhpssapi.a [ 34%] Built target hpssapi

```
[ 34%] Generating \ldots/../../hsi/src/hsi_version.c
Scanning dependencies of target hsi
[ 35%] Building C object hsi/src/CMakeFiles/hsi.dir/hsi.c.o
[ 35%] Building C object hsi/src/CMakeFiles/hsi.dir/hsi_AclCommand.c.o
[ 35%] Building C object hsi/src/CMakeFiles/hsi.dir/hsi_Account.c.o
[ 36%] Building C object hsi/src/CMakeFiles/hsi.dir/hsi_Annotate.c.o
[ 36%] Building C object hsi/src/CMakeFiles/hsi.dir/hsi_COS.c.o
[ 36%] Building C object hsi/src/CMakeFiles/hsi.dir/hsi_Debug.c.o
[ 36%] Building C object hsi/src/CMakeFiles/hsi.dir/hsi_Chdir.c.o
 [ 37%] Building C object hsi/src/CMakeFiles/hsi.dir/hsi_ChecksumCmd.c.o
[ 37%] Building C object hsi/src/CMakeFiles/hsi.dir/hsi_Chmod.c.o
[ 37%] Building C object hsi/src/CMakeFiles/hsi.dir/hsi_Chown.c.o
[ 38%] Building C object hsi/src/CMakeFiles/hsi.dir/hsi_ClientInterface.c.o
[ 38%] Building C object hsi/src/CMakeFiles/hsi.dir/hsi_CmdEditor.c.o
[ 38%] Building C object hsi/src/CMakeFiles/hsi.dir/hsi_Command.c.o
[ 38%] Building C object hsi/src/CMakeFiles/hsi.dir/hsi_Crename.c.o
[ 39%] Building C object hsi/src/CMakeFiles/hsi.dir/hsi_ControlCmds.c.o
[ 39%] Building C object hsi/src/CMakeFiles/hsi.dir/hsi_CopyCommand.c.o
[ 39%] Building C object hsi/src/CMakeFiles/hsi.dir/hsi_DirProcs.c.o
/hsihtar_src/9.2/hsi/src/hsi_DirProcs.c: In function 'readHPSSdir':
/hsihtar src/9.2/hsi/src/hsi DirProcs.c:279:3: warning: 'hpss ReadAttrs' is deprecated (
    RETRY(entryCount = hpss_ReadAttrs(Dir,
\sim \sim[ 40%] Building C object hsi/src/CMakeFiles/hsi.dir/hsi_DuCommand.c.o
[ 40%] Building C object hsi/src/CMakeFiles/hsi.dir/hsi_DumpCommand.c.o
[ 40%] Building C object hsi/src/CMakeFiles/hsi.dir/hsi_FileCopy.c.o
[ 40%] Building C object hsi/src/CMakeFiles/hsi.dir/hsi_FileDigest.c.o
[ 41%] Building C object hsi/src/CMakeFiles/hsi.dir/hsi_FileMisc.c.o
[ 41%] Building C object hsi/src/CMakeFiles/hsi.dir/hsi_FileRead.c.o
[ 41%] Building C object hsi/src/CMakeFiles/hsi.dir/hsi_FilesetCommand.c.o
[ 42%] Building C object hsi/src/CMakeFiles/hsi.dir/hsi_FileWrite.c.o
[ 42%] Building C object hsi/src/CMakeFiles/hsi.dir/hsi_Find.c.o
/hsihtar_src/9.2/hsi/src/hsi_Find.c: In function 'searchDir':
/hsihtar_src/9.2/hsi/src/hsi_Find.c:590:3: warning: 'hpss_ReadAttrs' is deprecated (decl
   RETRY(entryCount = hpss_ReadAttrs(Dir
   \lambda[ 42%] Building C object hsi/src/CMakeFiles/hsi.dir/hsi_Firewall.c.o
[ 42%] Building C object hsi/src/CMakeFiles/hsi.dir/hsi_Getopt.c.o
[ 43%] Building C object hsi/src/CMakeFiles/hsi.dir/hsi_Glob.c.o
/hsihtar_src/9.2/hsi/src/hsi_Glob.c: In function 'matchHPSSdir':
/hsihtar src/9.2/hsi/src/hsi Glob.c:1295:10: warning: 'hpss ReadAttrs' is deprecated (de
          RETRY(entryCount = hpss ReadAttrs(Dir,
\mathcal{L}^{\mathcal{A}} and \mathcal{L}^{\mathcal{A}} and \mathcal{L}^{\mathcal{A}}[ 43%] Building C object hsi/src/CMakeFiles/hsi.dir/hsi_GlobalLocks.c.o
[ 43%] Building C object hsi/src/CMakeFiles/hsi.dir/hsi_GPFS_interface.c.o
[ 43%] Building C object hsi/src/CMakeFiles/hsi.dir/hsi_GroupCommand.c.o
[ 44%] Building C object hsi/src/CMakeFiles/hsi.dir/hsi_HashCommand.c.o
[ 44%] Building C object hsi/src/CMakeFiles/hsi.dir/hsi_Help.c.o
[ 44%] Building C object hsi/src/CMakeFiles/hsi.dir/hsi_HpssPioMgr.c.o
[ 45%] Building C object hsi/src/CMakeFiles/hsi.dir/hsi_History.c.o
[ 45%] Building C object hsi/src/CMakeFiles/hsi.dir/hsi_HsigwdCommand.c.o
[ 45%] Building C object hsi/src/CMakeFiles/hsi.dir/hsi_IdCommand.c.o
[ 45%] Building C object hsi/src/CMakeFiles/hsi.dir/hsi_IHCopyLocalMethod.c.o
[ 46%] Building C object hsi/src/CMakeFiles/hsi.dir/hsi_IHCopyNdapidMethod.c.o
[ 46%] Building C object hsi/src/CMakeFiles/hsi.dir/hsi_JunctionCommand.c.o
[ 46%] Building C object hsi/src/CMakeFiles/hsi.dir/hsi_Keyset.c.o
[ 47%] Building C object hsi/src/CMakeFiles/hsi.dir/hsi_LFM.c.o
[ 47%] Building C object hsi/src/CMakeFiles/hsi.dir/hsi_LfmPathCheck.c.o
[ 47%] Building C object hsi/src/CMakeFiles/hsi.dir/hsi_Link.c.o
```

```
[ 47%] Building C object hsi/src/CMakeFiles/hsi.dir/hsi_Ls.c.o
[ 48%] Building C object hsi/src/CMakeFiles/hsi.dir/hsi_Local.c.o
[ 48%] Building C object hsi/src/CMakeFiles/hsi.dir/hsi_LocalXfers.c.o
[ 48%] Building C object hsi/src/CMakeFiles/hsi.dir/hsi_LocalXferMisc.c.o
[ 49%] Building C object hsi/src/CMakeFiles/hsi.dir/hsi_Logging.c.o
[ 49%] Building C object hsi/src/CMakeFiles/hsi.dir/hsi_LogicalDrives.c.o
[ 49%] Building C object hsi/src/CMakeFiles/hsi.dir/hsi_MigratePurge.c.o
[ 49%] Building C object hsi/src/CMakeFiles/hsi.dir/hsi_Misc.c.o
[ 50%] Building C object hsi/src/CMakeFiles/hsi.dir/hsi_Mkdir.c.o
 [ 50%] Building C object hsi/src/CMakeFiles/hsi.dir/hsi_MultiHPSS.c.o
[ 50%] Building C object hsi/src/CMakeFiles/hsi.dir/hsi_MvCommand.c.o
[ 51%] Building C object hsi/src/CMakeFiles/hsi.dir/hsi_NetIO.c.o
[ 51%] Building C object hsi/src/CMakeFiles/hsi.dir/hsi_Parser.c.o
[ 51%] Building C object hsi/src/CMakeFiles/hsi.dir/hsi_PartialXfers.c.o
[ 51%] Building C object hsi/src/CMakeFiles/hsi.dir/hsi_PathProcs.c.o
[ 52%] Building C object hsi/src/CMakeFiles/hsi.dir/hsi_Perror.c.o
[ 52%] Building C object hsi/src/CMakeFiles/hsi.dir/hsi_Prompt.c.o
[ 52%] Building C object hsi/src/CMakeFiles/hsi.dir/hsi_Purgelock.c.o
[ 52%] Building C object hsi/src/CMakeFiles/hsi.dir/hsi_Rc.c.o
[ 53%] Building C object hsi/src/CMakeFiles/hsi.dir/hsi_ReadCommand.c.o
[ 53%] Building C object hsi/src/CMakeFiles/hsi.dir/hsi_ReadParallel.c.o
[ 53%] Building C object hsi/src/CMakeFiles/hsi.dir/hsi_ReadViaAPI.c.o
[ 54%] Building C object hsi/src/CMakeFiles/hsi.dir/hsi_Rename.c.o
[ 54%] Building C object hsi/src/CMakeFiles/hsi.dir/hsi_RmCommand.c.o
[ 54%] Building C object hsi/src/CMakeFiles/hsi.dir/hsi_RmdirCommand.c.o
[ 54%] Building C object hsi/src/CMakeFiles/hsi.dir/hsi_RmtSite.c.o
[ 55%] Building C object hsi/src/CMakeFiles/hsi.dir/hsi_Scheduler.c.o
[ 55%] Building C object hsi/src/CMakeFiles/hsi.dir/hsi_Signals.c.o
[ 55%] Building C object hsi/src/CMakeFiles/hsi.dir/hsi_Sockets.c.o
[ 56%] Building C object hsi/src/CMakeFiles/hsi.dir/hsi_Stage.c.o
[ 56%] Building C object hsi/src/CMakeFiles/hsi.dir/hsi_Su.c.o
[ 56%] Building C object hsi/src/CMakeFiles/hsi.dir/hsi_TA_HPSS.c.o
[ 56%] Building C object hsi/src/CMakeFiles/hsi.dir/hsi_TA_Local.c.o
[ 57%] Building C object hsi/src/CMakeFiles/hsi.dir/hsi_TA_Misc.c.o
[ 57%] Building C object hsi/src/CMakeFiles/hsi.dir/hsi_ThreadMisc.c.o
[ 57%] Building C object hsi/src/CMakeFiles/hsi.dir/hsi_TrashCan.c.o
[ 58%] Building C object hsi/src/CMakeFiles/hsi.dir/hsi_TouchCommand.c.o
[ 58%] Building C object hsi/src/CMakeFiles/hsi.dir/hsi_Tty.c.o
 [ 58%] Building C object hsi/src/CMakeFiles/hsi.dir/hsi_UdaInterface.c.o
[ 58%] Building C object hsi/src/CMakeFiles/hsi.dir/hsi_Umask.c.o
[ 59%] Building C object hsi/src/CMakeFiles/hsi.dir/hsi_version.c.o
[ 59%] Building C object hsi/src/CMakeFiles/hsi.dir/hsi_WriteCommand.c.o
[ 59%] Building C object hsi/src/CMakeFiles/hsi.dir/hsi_WriteParallel.c.o
[ 59%] Building C object hsi/src/CMakeFiles/hsi.dir/hsi_WriteViaAPI.c.o
[ 60%] Building C object hsi/src/CMakeFiles/hsi.dir/hsi_XferProgressThread.c.o
[ 60%] Linking C executable ../../bin/hsi
[ 60%] Built target hsi
[ 60%] Generating ../../../htar/src/htar_version.c
Scanning dependencies of target htar
[ 61%] Building C object htar/src/CMakeFiles/htar.dir/htar.c.o
[ 61%] Building C object htar/src/CMakeFiles/htar.dir/htar_Annotate.c.o
[ 61%] Building C object htar/src/CMakeFiles/htar.dir/htar_Append.c.o
[ 61%] Building C object htar/src/CMakeFiles/htar.dir/htar_ArchiveFile.c.o
[ 62%] Building C object htar/src/CMakeFiles/htar.dir/htar_BuildIndex.c.o
[ 62%] Building C object htar/src/CMakeFiles/htar.dir/htar_Compare.c.o
[ 62%] Building C object htar/src/CMakeFiles/htar.dir/htar_CompareCksums.c.o
[ 63%] Building C object htar/src/CMakeFiles/htar.dir/htar_Consistency.c.o
[ 63%] Building C object htar/src/CMakeFiles/htar.dir/htar_Copy.c.o
[ 63%] Building C object htar/src/CMakeFiles/htar.dir/htar_CopyFromHPSSArchive.c.o
```

```
[ 63%] Building C object htar/src/CMakeFiles/htar.dir/htar_CopyToHPSSArchive.c.o
[ 64%] Building C object htar/src/CMakeFiles/htar.dir/htar_Create.c.o
[ 64%] Building C object htar/src/CMakeFiles/htar.dir/htar_Debug.c.o
[ 64%] Building C object htar/src/CMakeFiles/htar.dir/htar_DirProcs.c.o
/hsihtar_src/9.2/htar/src/htar_DirProcs.c: In function 'htar_ReadHpssDir':
/hsihtar_src/9.2/htar/src/htar_DirProcs.c:273:9: warning: 'hpss_ReadAttrs' is deprecated
          entryCount = hpss_ReadAttrs(Dir,
\mathcal{L}^{\text{max}} and \mathcal{L}^{\text{max}}[ 65%] Building C object htar/src/CMakeFiles/htar.dir/htar_Delete.c.o
[ 65%] Building C object htar/src/CMakeFiles/htar.dir/htar_DumpState.c.o
[ 65%] Building C object htar/src/CMakeFiles/htar.dir/htar_Exclude.c.o
[ 65%] Building C object htar/src/CMakeFiles/htar.dir/htar_Expire.c.o
[ 66%] Building C object htar/src/CMakeFiles/htar.dir/htar_Extract.c.o
[ 66%] Building C object htar/src/CMakeFiles/htar.dir/htar_FileMisc.c.o
[ 66%] Building C object htar/src/CMakeFiles/htar.dir/htar_GenLists.c.o
[ 67%] Building C object htar/src/CMakeFiles/htar.dir/htar_Glob.c.o
/hsihtar_src/9.2/htar/src/htar_Glob.c: In function 'matchHPSSdir':
/hsihtar_src/9.2/htar/src/htar_Glob.c:859:13: warning: 'hpss_ReadAttrs' is deprecated (d
              entryCount = hpss ReadAttrs(Dir,
\mathcal{L}^{\mathcal{L}}(\mathcal{L}^{\mathcal{L}}(\mathcal{L}^{\mathcal{L[ 67%] Building C object htar/src/CMakeFiles/htar.dir/htar_GpfsInterfaces.c.o
[ 67%] Building C object htar/src/CMakeFiles/htar.dir/htar_GlobalLocks.c.o
[ 67%] Building C object htar/src/CMakeFiles/htar.dir/htar_IndexFile.c.o
[ 68%] Building C object htar/src/CMakeFiles/htar.dir/htar_LfxXfer.c.o
[ 68%] Building C object htar/src/CMakeFiles/htar.dir/htar_LfxXferMisc.c.o
[ 68%] Building C object htar/src/CMakeFiles/htar.dir/htar_List.c.o
[ 68%] Building C object htar/src/CMakeFiles/htar.dir/htar_LocalArchive.c.o
[ 69%] Building C object htar/src/CMakeFiles/htar.dir/htar_LocalFileReadThread.c.o
[ 69%] Building C object htar/src/CMakeFiles/htar.dir/htar_Logging.c.o
[ 69%] Building C object htar/src/CMakeFiles/htar.dir/htar_Memmgr.c.o
[ 70%] Building C object htar/src/CMakeFiles/htar.dir/htar_MemberFiles.c.o
[ 70%] Building C object htar/src/CMakeFiles/htar.dir/htar Misc.c.o
[ 70%] Building C object htar/src/CMakeFiles/htar.dir/htar_ParseCmdLine.c.o
[ 70%] Building C object htar/src/CMakeFiles/htar.dir/htar_ParseExcludes.c.o
[ 71%] Building C object htar/src/CMakeFiles/htar.dir/htar_PathProcs.c.o
[ 71%] Building C object htar/src/CMakeFiles/htar.dir/htar_Rc.c.o
[ 71%] Building C object htar/src/CMakeFiles/htar.dir/htar_ReadArchive.c.o
  [ 72%] Building C object htar/src/CMakeFiles/htar.dir/htar_ReadIodError.c.o
  [ 72%] Building C object htar/src/CMakeFiles/htar.dir/htar_RemoteArchive.c.o
[ 72%] Building C object htar/src/CMakeFiles/htar.dir/htar_Repack.c.o
[ 72%] Building C object htar/src/CMakeFiles/htar.dir/htar_Shutdown.c.o
[ 73%] Building C object htar/src/CMakeFiles/htar.dir/htar_Signal.c.o
[ 73%] Building C object htar/src/CMakeFiles/htar.dir/htar_StatusFuncs.c.o
[ 73%] Building C object htar/src/CMakeFiles/htar.dir/htar_Update.c.o
[ 74%] Building C object htar/src/CMakeFiles/htar.dir/htar_UidGidToName.c.o
[ 74%] Building C object htar/src/CMakeFiles/htar.dir/htar_Verify.c.o
[ 74%] Building C object htar/src/CMakeFiles/htar.dir/htar_VerifySupport.c.o
[ 74%] Building C object htar/src/CMakeFiles/htar.dir/htar_version.c.o
[ 75%] Building C object htar/src/CMakeFiles/htar.dir/htar_WriteIodError.c.o
[ 75%] Building C object htar/src/CMakeFiles/htar.dir/htar_WriteLocalArchive.c.o
[ 75%] Building C object htar/src/CMakeFiles/htar.dir/htar_WriteXferThread.c.o
  [ 76%] Linking C executable ../../bin/htar
CMakeFiles/htar.dir/htar_IndexFile.c.o: In function `htar_CopyAndAdjustLocalIndex':
/hsihtar_src/9.2/htar/src/htar_IndexFile.c:468: warning: the use of `mktemp' is dangerou
[ 76%] Built target htar
Scanning dependencies of target hpss_hsigwd.9.2.0
[ 76%] Building C object ndapi/ndserver/CMakeFiles/hpss_hsigwd.9.2.0.dir/hsigwd.c.o
[ 76%] Building C object ndapi/ndserver/CMakeFiles/hpss_hsigwd.9.2.0.dir/hsigwd_acct.c.o
[ 76%] Building C object ndapi/ndserver/CMakeFiles/hpss_hsigwd.9.2.0.dir/hsigwd_admin.c.
```

```
[ 77%] Building C object ndapi/ndserver/CMakeFiles/hpss_hsigwd.9.2.0.dir/hsigwd_auth.c.o
 77%] Building C object ndapi/ndserver/CMakeFiles/hpss_hsigwd.9.2.0.dir/hsigwd_GASAPI_w
[ 77%] Building C object ndapi/ndserver/CMakeFiles/hpss_hsigwd.9.2.0.dir/hsigwd_check_au
[ 78%] Building C object ndapi/ndserver/CMakeFiles/hpss_hsigwd.9.2.0.dir/hsigwd_cli.c.o
[ 78%] Building C object ndapi/ndserver/CMakeFiles/hpss_hsigwd.9.2.0.dir/hsigwd_cli_Comm
[ 78%] Building C object ndapi/ndserver/CMakeFiles/hpss_hsigwd.9.2.0.dir/hsigwd_combo_au
[ 78%] Building C object ndapi/ndserver/CMakeFiles/hpss_hsigwd.9.2.0.dir/hsigwd_ctl.c.o
[ 79%] Building C object ndapi/ndserver/CMakeFiles/hpss_hsigwd.9.2.0.dir/hsigwd_deny.c.o
 79%] Building C object ndapi/ndserver/CMakeFiles/hpss_hsigwd.9.2.0.dir/hsigwd_extensio
 79%] Building C object ndapi/ndserver/CMakeFiles/hpss_hsigwd.9.2.0.dir/hsigwd_fdigest.
[ 80%] Building C object ndapi/ndserver/CMakeFiles/hpss_hsigwd.9.2.0.dir/hsigwd_filesets
[ 80%] Building C object ndapi/ndserver/CMakeFiles/hpss_hsigwd.9.2.0.dir/hsigwd_gsi_auth
[ 80%] Building C object ndapi/ndserver/CMakeFiles/hpss_hsigwd.9.2.0.dir/hsigwd_hpss_api
/hsihtar_src/9.2/ndapi/ndserver/hsigwd_hpss_api.c: In function 'ndapi_statfs':
/hsihtar_src/9.2/ndapi/ndserver/hsigwd_hpss_api.c:3632:5: warning: 'hpss_Statfs' is depr
      result = hpss_Statfs(param->CosId, &buf);
\overline{\phantom{a}}[ 80%] Building C object ndapi/ndserver/CMakeFiles/hpss_hsigwd.9.2.0.dir/hsigwd_hgs.c.o
[ 81%] Building C object ndapi/ndserver/CMakeFiles/hpss hsigwd.9.2.0.dir/hsigwd hgs ipc.
[ 81%] Building C object ndapi/ndserver/CMakeFiles/hpss_hsigwd.9.2.0.dir/hsigwd_ident_cl
[ 81%] Building C object ndapi/ndserver/CMakeFiles/hpss_hsigwd.9.2.0.dir/hsigwd_ids.c.o
[ 81%] Building C object ndapi/ndserver/CMakeFiles/hpss_hsigwd.9.2.0.dir/hsigwd_io.c.o
[ 82%] Building C object ndapi/ndserver/CMakeFiles/hpss_hsigwd.9.2.0.dir/hsigwd_lfx_api.
 82%] Building C object ndapi/ndserver/CMakeFiles/hpss hsigwd.9.2.0.dir/hsigwd lfx Loca
[ 82%] Building C object ndapi/ndserver/CMakeFiles/hpss_hsigwd.9.2.0.dir/hsigwd_lfx_Loca
[ 83%] Building C object ndapi/ndserver/CMakeFiles/hpss_hsigwd.9.2.0.dir/hsigwd_lfx_Xfer
[ 83%] Building C object ndapi/ndserver/CMakeFiles/hpss hsigwd.9.2.0.dir/hsigwd lookup.c
[ 83%] Building C object ndapi/ndserver/CMakeFiles/hpss hsigwd.9.2.0.dir/hsigwd logging.
[ 83%] Building C object ndapi/ndserver/CMakeFiles/hpss_hsigwd.9.2.0.dir/hsigwd_mapfile.
[ 84%] Building C object ndapi/ndserver/CMakeFiles/hpss_hsigwd.9.2.0.dir/hsigwd_misc.c.o
 84%] Building C object ndapi/ndserver/CMakeFiles/hpss hsigwd.9.2.0.dir/hsigwd msgprocs
[ 84%] Building C object ndapi/ndserver/CMakeFiles/hpss_hsigwd.9.2.0.dir/hsigwd_openssl.
[ 85%] Building C object ndapi/ndserver/CMakeFiles/hpss_hsigwd.9.2.0.dir/hsigwd_plugins.
[ 85%] Building C object ndapi/ndserver/CMakeFiles/hpss_hsigwd.9.2.0.dir/hsigwd_quotas.c
[ 85%] Building C object ndapi/ndserver/CMakeFiles/hpss hsigwd.9.2.0.dir/hsigwd rcv msgd
[ 85%] Building C object ndapi/ndserver/CMakeFiles/hpss_hsigwd.9.2.0.dir/hsigwd_rgy_func
[ 86%] Building C object ndapi/ndserver/CMakeFiles/hpss hsigwd.9.2.0.dir/hsigwd sockets.
 86%] Building C object ndapi/ndserver/CMakeFiles/hpss_hsigwd.9.2.0.dir/hsigwd_sscopy.c
[ 86%] Building C object ndapi/ndserver/CMakeFiles/hpss_hsigwd.9.2.0.dir/hsigwd_sysinfo.
[ 87%] Building C object ndapi/ndserver/CMakeFiles/hpss_hsigwd.9.2.0.dir/hsigwd_schedule
[ 87%] Building C object ndapi/ndserver/CMakeFiles/hpss_hsigwd.9.2.0.dir/hsigwd_sched_ap
[ 87%] Building C object ndapi/ndserver/CMakeFiles/hpss_hsigwd.9.2.0.dir/hsigwd_signal.c.o
[ 87%] Building C object ndapi/ndserver/CMakeFiles/hpss_hsigwd.9.2.0.dir/hsigwd_ssmisc.c
[ 88%] Building C object ndapi/ndserver/CMakeFiles/hpss_hsigwd.9.2.0.dir/hsigwd_su.c.o
[ 88%] Building C object ndapi/ndserver/CMakeFiles/hpss_hsigwd.9.2.0.dir/hsigwd_su_auth.
[ 88%] Building C object ndapi/ndserver/CMakeFiles/hpss_hsigwd.9.2.0.dir/hsigwd_su_init.
[ 89%] Building C object ndapi/ndserver/CMakeFiles/hpss_hsigwd.9.2.0.dir/hsigwd_su_misc.
[ 89%] Building C object ndapi/ndserver/CMakeFiles/hpss_hsigwd.9.2.0.dir/hsigwd_ThreadMi
[ 89%] Building C object ndapi/ndserver/CMakeFiles/hpss_hsigwd.9.2.0.dir/hsigwd_uda_expi
[ 89%] Building C object ndapi/ndserver/CMakeFiles/hpss_hsigwd.9.2.0.dir/hsigwd_uda_misc
[ 90%] Building C object ndapi/ndserver/CMakeFiles/hpss_hsigwd.9.2.0.dir/hsi_cli_AclMisc
 90%] Building C object ndapi/ndserver/CMakeFiles/hpss_hsigwd.9.2.0.dir/hsi_cli_Annotat
[ 90%] Building C object ndapi/ndserver/CMakeFiles/hpss_hsigwd.9.2.0.dir/hsi_cli_ChaclCo
[ 90%] Building C object ndapi/ndserver/CMakeFiles/hpss_hsigwd.9.2.0.dir/hsi_cli_ChdirCo
[ 91%] Building C object ndapi/ndserver/CMakeFiles/hpss_hsigwd.9.2.0.dir/hsi_cli_ChmodCo
[ 91%] Building C object ndapi/ndserver/CMakeFiles/hpss_hsigwd.9.2.0.dir/hsi_cli_ChownCo
[ 91%] Building C object ndapi/ndserver/CMakeFiles/hpss_hsigwd.9.2.0.dir/hsi_cli_Control
[ 92%] Building C object ndapi/ndserver/CMakeFiles/hpss_hsigwd.9.2.0.dir/hsi_cli_COS.c.o
 92%] Building C object ndapi/ndserver/CMakeFiles/hpss_hsigwd.9.2.0.dir/hsi_cli_DirProc
```
[ 92%] Building C object ndapi/ndserver/CMakeFiles/hpss\_hsigwd.9.2.0.dir/hsi\_cli\_DuComma [ 92%] Building C object ndapi/ndserver/CMakeFiles/hpss\_hsigwd.9.2.0.dir/hsi\_cli\_DumpCom [ 93%] Building C object ndapi/ndserver/CMakeFiles/hpss\_hsigwd.9.2.0.dir/hsi\_cli\_Expire. [ 93%] Building C object ndapi/ndserver/CMakeFiles/hpss\_hsigwd.9.2.0.dir/hsi\_cli\_FileMis [ 93%] Building C object ndapi/ndserver/CMakeFiles/hpss\_hsigwd.9.2.0.dir/hsi\_cli\_Getopt. [ 94%] Building C object ndapi/ndserver/CMakeFiles/hpss\_hsigwd.9.2.0.dir/hsi\_cli\_GiveCom [ 94%] Building C object ndapi/ndserver/CMakeFiles/hpss\_hsigwd.9.2.0.dir/hsi\_cli\_Glob.c. [ 94%] Building C object ndapi/ndserver/CMakeFiles/hpss\_hsigwd.9.2.0.dir/hsi\_cli\_HashCom [ 94%] Building C object ndapi/ndserver/CMakeFiles/hpss\_hsigwd.9.2.0.dir/hsi\_cli\_Keyset. [ 95%] Building C object ndapi/ndserver/CMakeFiles/hpss hsigwd.9.2.0.dir/hsi cli Logging [ 95%] Building C object ndapi/ndserver/CMakeFiles/hpss\_hsigwd.9.2.0.dir/hsi\_cli\_LnComma [ 95%] Building C object ndapi/ndserver/CMakeFiles/hpss\_hsigwd.9.2.0.dir/hsi\_cli\_LsaclCo [ 96%] Building C object ndapi/ndserver/CMakeFiles/hpss hsigwd.9.2.0.dir/hsi cli LsComma [ 96%] Building C object ndapi/ndserver/CMakeFiles/hpss hsigwd.9.2.0.dir/hsi cli Memmgr. [ 96%] Building C object ndapi/ndserver/CMakeFiles/hpss\_hsigwd.9.2.0.dir/hsi\_cli\_Misc.c. [ 96%] Building C object ndapi/ndserver/CMakeFiles/hpss\_hsigwd.9.2.0.dir/hsi\_cli\_MkdirCo [ 97%] Building C object ndapi/ndserver/CMakeFiles/hpss\_hsigwd.9.2.0.dir/hsi\_cli\_MvComma [ 97%] Building C object ndapi/ndserver/CMakeFiles/hpss\_hsigwd.9.2.0.dir/hsi\_cli\_Parser. [ 97%] Building C object ndapi/ndserver/CMakeFiles/hpss\_hsigwd.9.2.0.dir/hsi\_cli\_PathProcs.c.o [ 98%] Building C object ndapi/ndserver/CMakeFiles/hpss\_hsigwd.9.2.0.dir/hsi\_cli\_Perror. [ 98%] Building C object ndapi/ndserver/CMakeFiles/hpss hsigwd.9.2.0.dir/hsi cli PrintFu [ 98%] Building C object ndapi/ndserver/CMakeFiles/hpss\_hsigwd.9.2.0.dir/hsi\_cli\_PurgeLo [ 98%] Building C object ndapi/ndserver/CMakeFiles/hpss\_hsigwd.9.2.0.dir/hsi\_cli\_RenameC [ 99%] Building C object ndapi/ndserver/CMakeFiles/hpss hsigwd.9.2.0.dir/hsi cli RmComma [ 99%] Building C object ndapi/ndserver/CMakeFiles/hpss\_hsigwd.9.2.0.dir/hsi\_cli\_RmdirCo [ 99%] Building C object ndapi/ndserver/CMakeFiles/hpss\_hsigwd.9.2.0.dir/hsi\_cli\_SystemC [ 99%] Building C object ndapi/ndserver/CMakeFiles/hpss hsigwd.9.2.0.dir/hsi cli TouchCo [100%] Building C object ndapi/ndserver/CMakeFiles/hpss hsigwd.9.2.0.dir/hsi cli TrashCo [100%] Building C object ndapi/ndserver/CMakeFiles/hpss\_hsigwd.9.2.0.dir/\_\_/common/hsigw [100%] Linking C executable ../../bin/hpss\_hsigwd.9.2.0 [100%] Built target hpss\_hsigwd.9.2.0 Build complete. All executables are located in ./bld-elayne-linux\_ppc64le-redhat7.9/bin root@elayne /hsihtar\_src/9.2